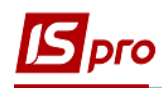

## **Изменение номера листа в кассовой книге**

Изменение листа в кассовой книге может возникнуть при первоначальном заполнении данных или при ведении книги в течение календарного года. То есть, с нового года начинается отсчет страниц.

При первоначальном внесении просто указывается нужный номер листа, с которого начинается работа в системе.

Для изменения номера листа в существующей кассовой книге выбрать подсистему **Управление денежными средствами/Управление денежными средствами / Касса** и открыть модуль **Кассовые книги**.

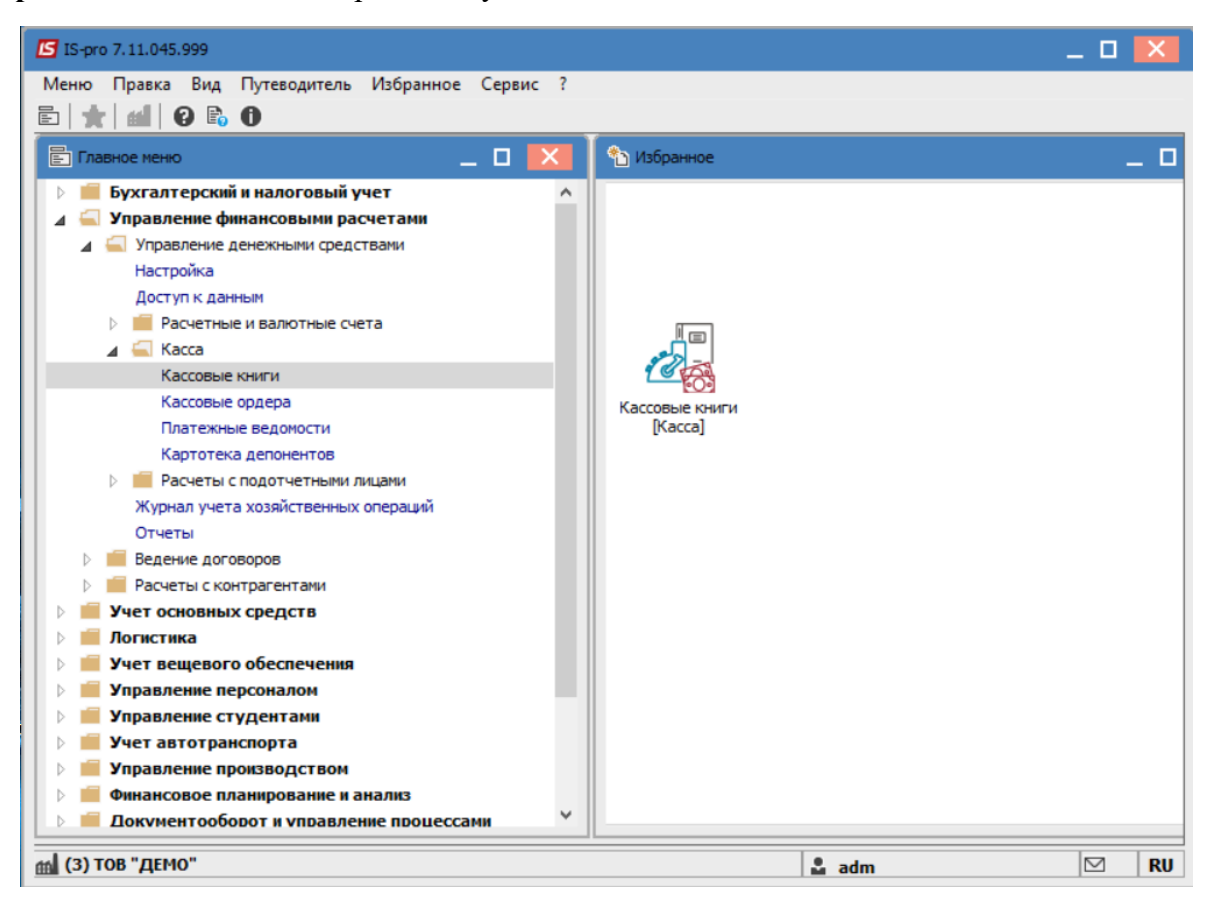

В поле **Счет** выбрать нужный.

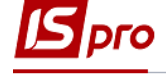

| IS-pro 7.11.045.999 - [Кассовая книга]                                                        |                         |                         |                          |                            |                       | - 0              |                      |
|-----------------------------------------------------------------------------------------------|-------------------------|-------------------------|--------------------------|----------------------------|-----------------------|------------------|----------------------|
| Реестр Правка Вид Отчет Сервис ?                                                              |                         |                         |                          |                            |                       |                  |                      |
| Y 4K 血 半 号 ♡ ■ O   P D ₽ 五   ■ T ヌ  <br>$\square$ $\blacksquare$ $\blacksquare$<br>ረ ነ<br>h h |                         |                         |                          |                            |                       |                  |                      |
|                                                                                               |                         |                         |                          |                            |                       |                  |                      |
| Каса в нац валюті<br>Cyer:                                                                    |                         | $\overline{\mathbf{v}}$ |                          | Итоги в валюте:            | Грн Українська гривня |                  | $\mathbf{v}$         |
| Все объекты<br>$\triangle$ Aa                                                                 |                         |                         | ие доку                  | • Наименование контрагента | Сумма прихода<br>v.   |                  | ▼ Cyt ^              |
| Каса в нац валюті<br>05/02<br><b>UUIVEI EVEL</b>                                              |                         | $\overline{11}$         |                          |                            |                       | 0.00             |                      |
| 01/02/2022 01/02/2022<br>□                                                                    | $\mathbf{1}$            | $\Pi$ /0                |                          |                            |                       | 2545.32          |                      |
| $\Box$ 01/02/2022 01/02/2022                                                                  | $\overline{2}$          | $\Pi/O$                 |                          | Диригент Оксана Вікторівна |                       | 845.00           |                      |
| $\Box$ 01/02/2022 01/02/2022                                                                  | 1                       | P/O                     | Культурна Віра Борисівна |                            |                       | 0.00             |                      |
|                                                                                               |                         |                         |                          |                            |                       |                  |                      |
| Строк: 4<br>Вид: Кассовые книги<br>$\hat{}$                                                   |                         |                         |                          |                            |                       |                  | $\checkmark$<br>$\,$ |
| Приход:                                                                                       | Расход:<br>3'390.32 Грн |                         | 300.00 Грн               | Текущий остаток:           | 603'701.32 Грн        |                  |                      |
| m (3) ТОВ "ДЕМО"                                                                              |                         |                         |                          | $2$ adm                    |                       | $\triangleright$ | <b>RU</b>            |

Перейти к меню **Вид** и выбрать пункт – **Группировка по датам**.

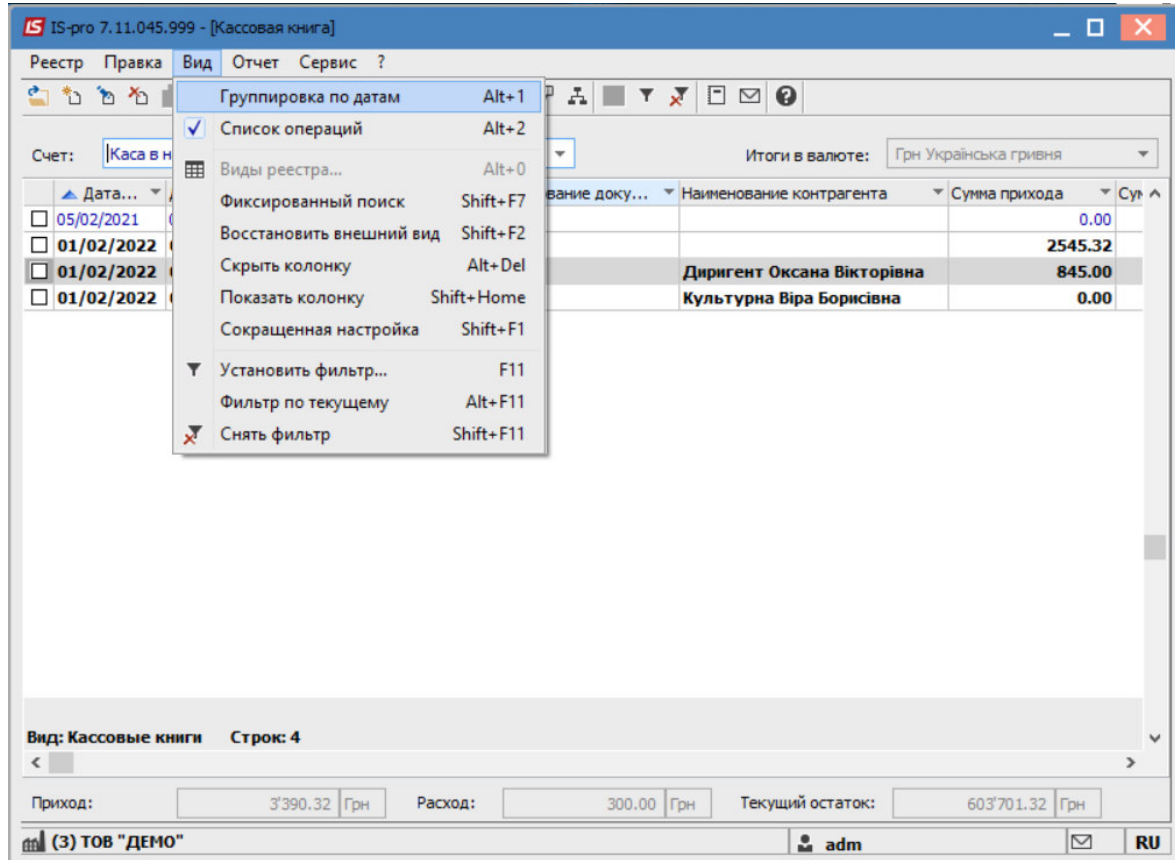

![](_page_2_Picture_0.jpeg)

Выбрать дату, в которой необходимо изменить лист (например, первый рабочий день года) и перейти к пункту меню **Реестр/Изменить** или нажать клавишу **F4**.

![](_page_2_Picture_42.jpeg)

В окне **Редактирование входящего остатка** в поле **Номер листа** указать необходимый номер листа.

![](_page_2_Picture_43.jpeg)

Нажать кнопку **ОК**.